## **Creating A Report From Space Dashboard**

**1** Creating a report from Space Dashboard is easy! when creating a report it applies what ever filters you have selected to your report.

| 2 In this example, I am filtered to a building and a department                                                                                                    | z –            |
|----------------------------------------------------------------------------------------------------|----------------|
| Business Hierarchy / Finance<br>Managed/Unmanaged / Managed<br>Floor Status / Active<br>Show Less A Reset to Default C Clear All<br>Ahmad Emkay Building<br>Managed/Unmanaged: Managed , Floor Status: Active |                |
| ∧ Dashboard                                                                                                    |                |
| 65   Total Workstations     Agile Area Capacity Count                                                                                                    | لي<br>ن Vacant |

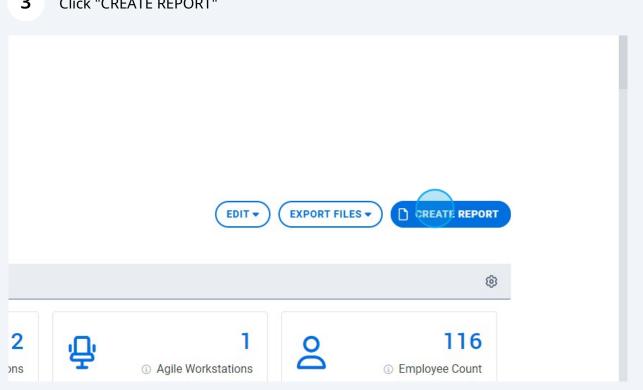

| A new tab options in Reporting with your report pre-filtered to your selections in Space Dashboard |                      |  |
|----------------------------------------------------------------------------------------------------|----------------------|--|
| Legacy Mode 🕥 🌒                                                                                    | 0/512 Characters     |  |
|                                                                                                    |                      |  |
| Location                                                                                           | Building             |  |
| ✓ Building ✓                                                                                       | Ahmad Emkay Building |  |
| Business Hierarchy                                                                                 | Business Unit        |  |
| ▼ Business Unit ▼                                                                                  | Finance              |  |
| Q Search Columns Disabled columns                                                                  |                      |  |
| REMOVE ALL Available Columns                                                                       | 0 Selected           |  |